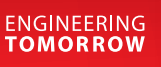

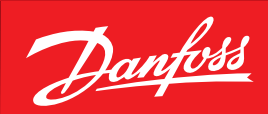

**User Guide**

# **Danfoss Gas Detection**  Modbus communication

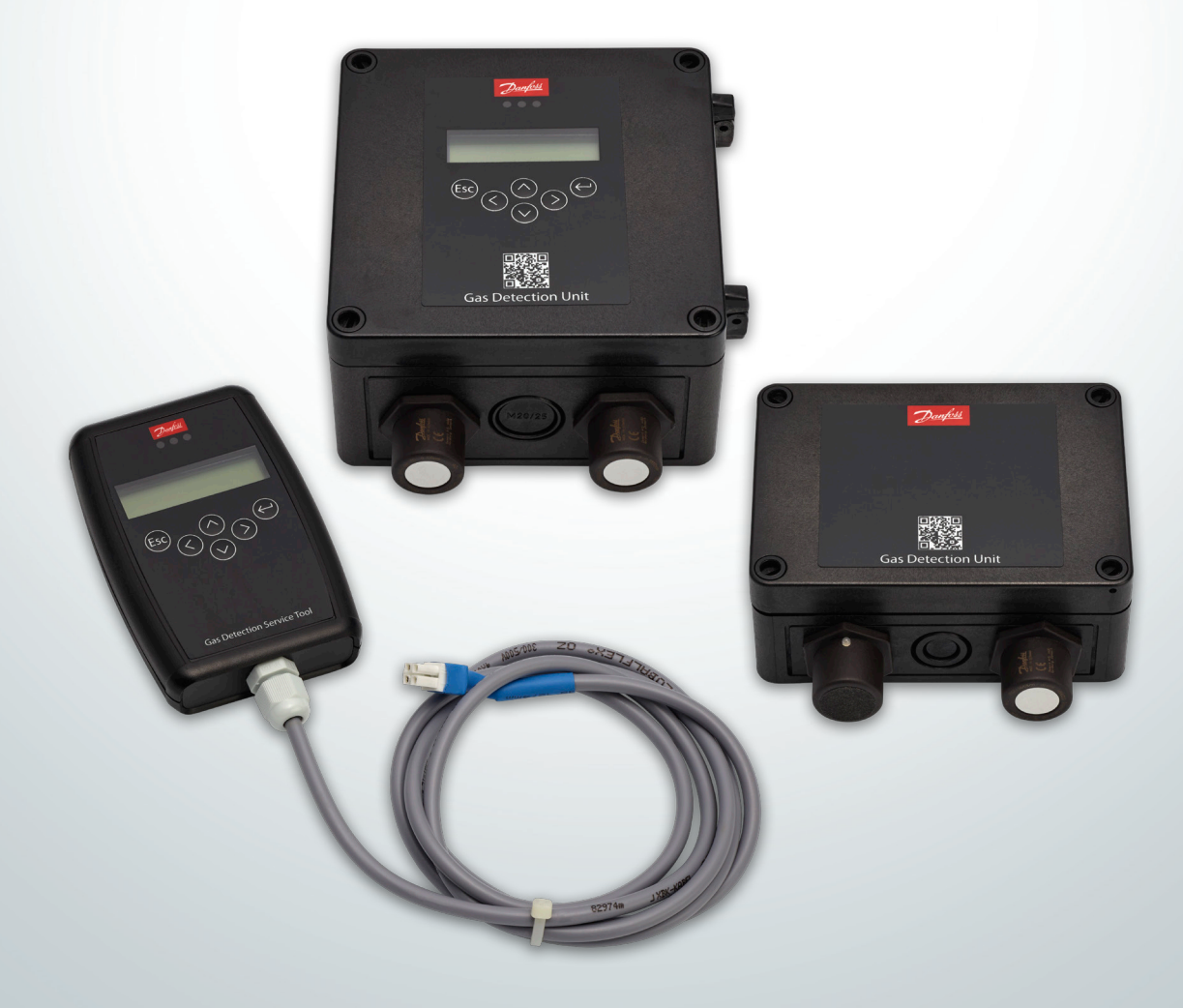

**GDIR.danfoss.com**

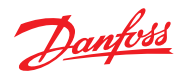

#### **Contents Page**

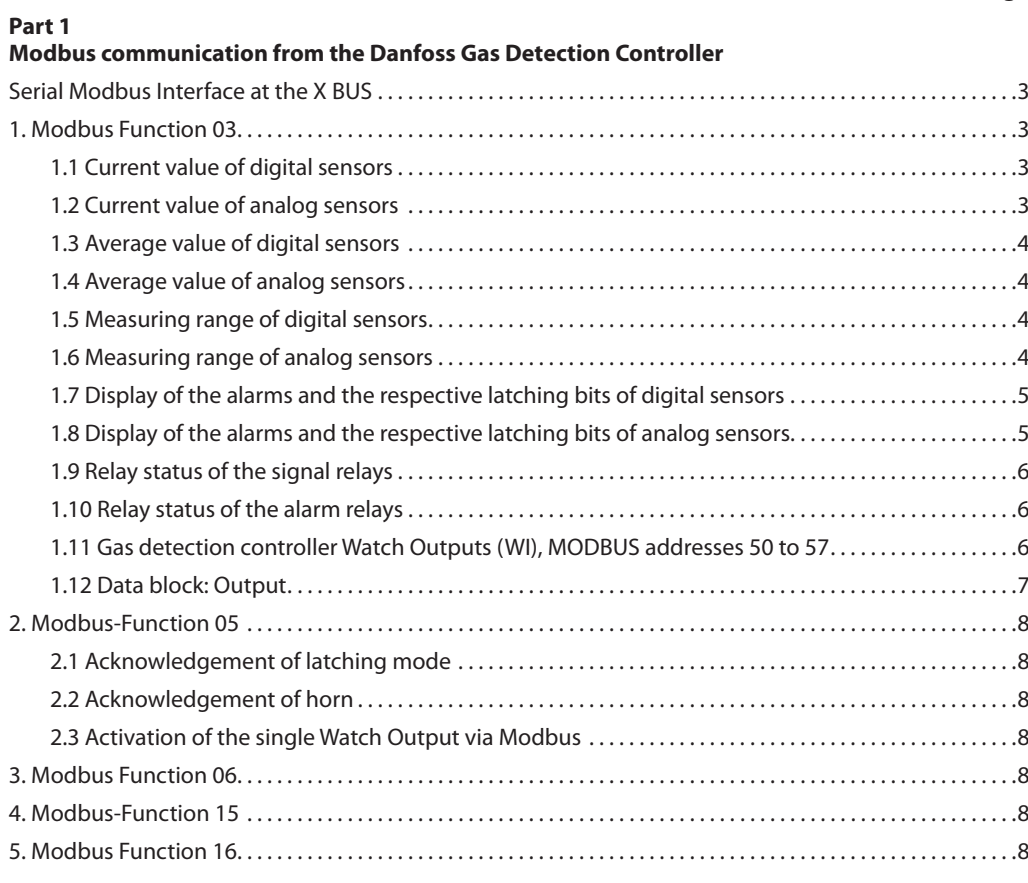

#### **Part 2**

#### **Modbus Communication guide for the Danfoss Gas Detection Units (Basic, Premium and Heavy Duty**

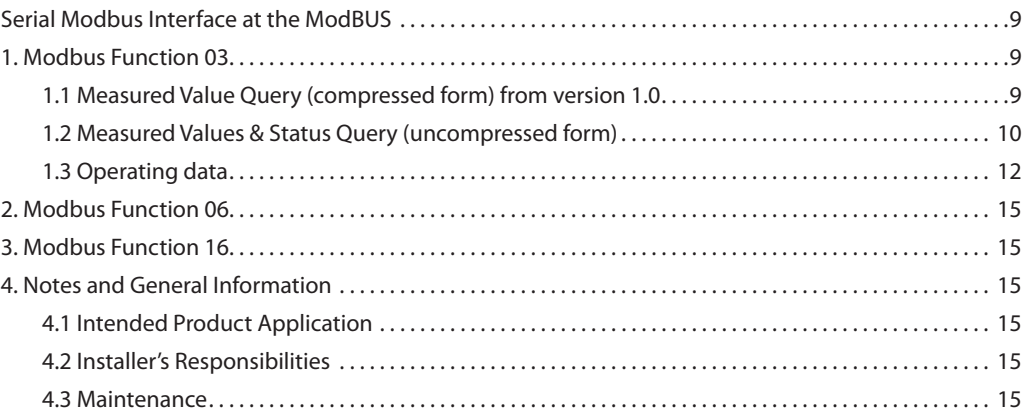

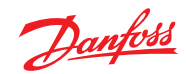

## **Part 1 - Modbus communication from the Danfoss Gas Detection Controller**

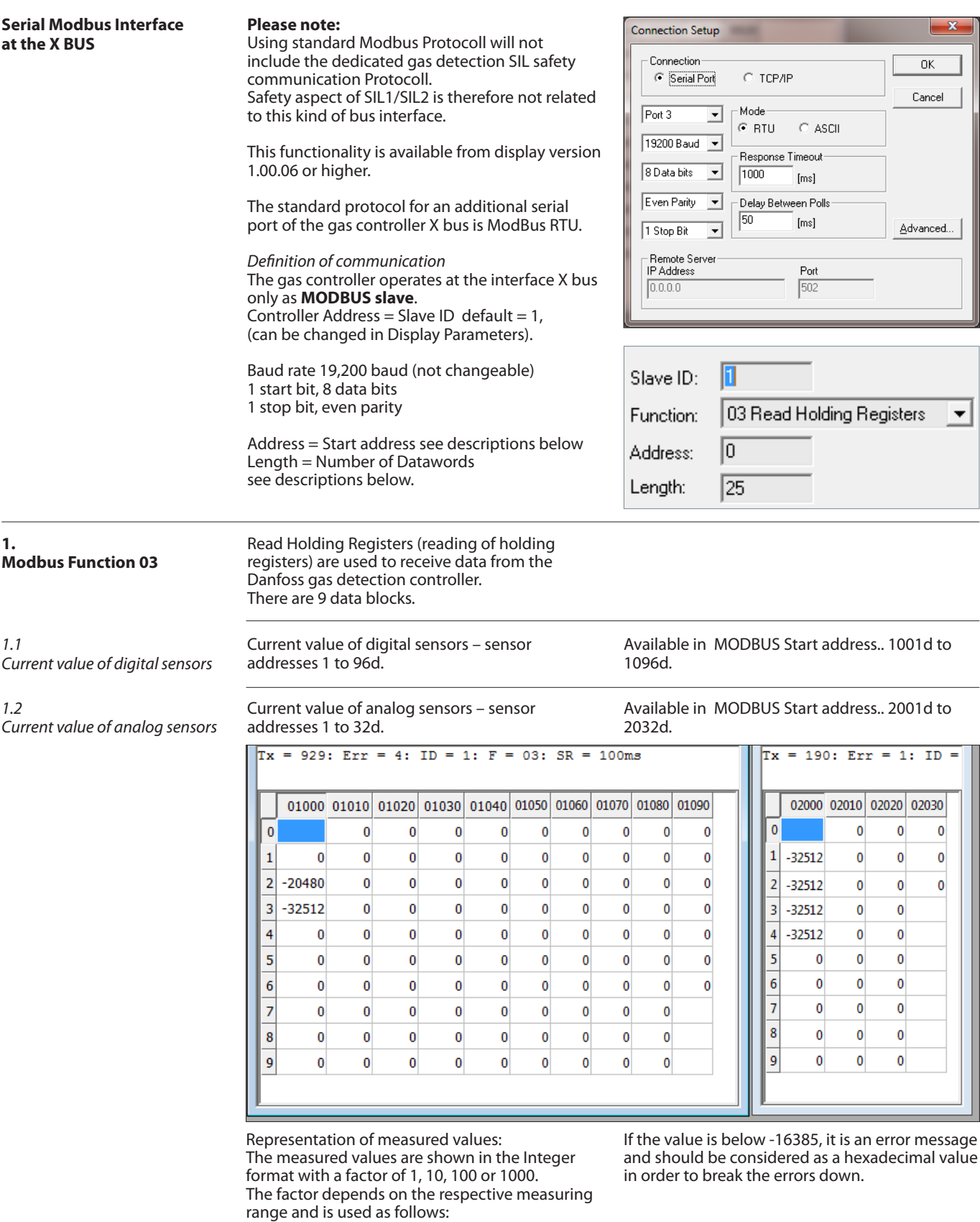

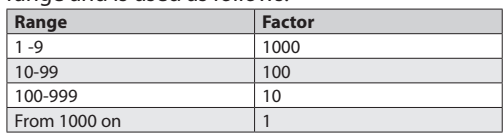

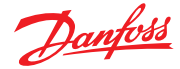

1.3

Average value of digital sensors

Average value of digital sensors – sensor addr.. 1 to 96d. Available in MODBUS Start address.. 3001d to 3096d.

1.4 Average value of analog sensors

Average value of analog sensors- sensor addr.. 1 to 32d. Available in MODBUS Start address.. 4001d to 4032d.

 $\boxed{\text{Tx = 155: Err = 0: ID = 1: F = 03: SR = 100ms}}$ 

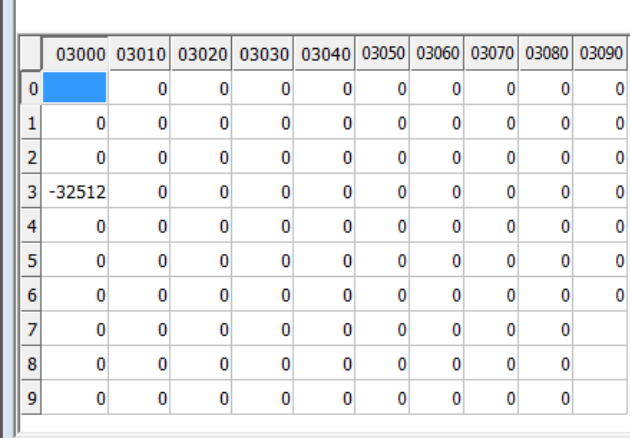

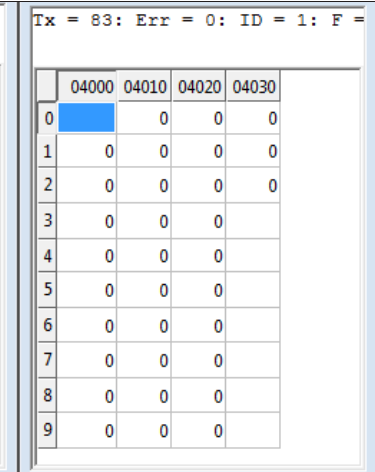

1.5 Measuring range of digital sensors

1.6 Measuring range of analog sensors

Measuring range of digital sensors - sensor addr. 1 to 96d. Available in MODBUS Start address.. 5001d to 5096d.

Measuring range of analog sensors - sensor addr.. 1 to 32d. Available in MODBUS Start address.. 6001d to 6032d

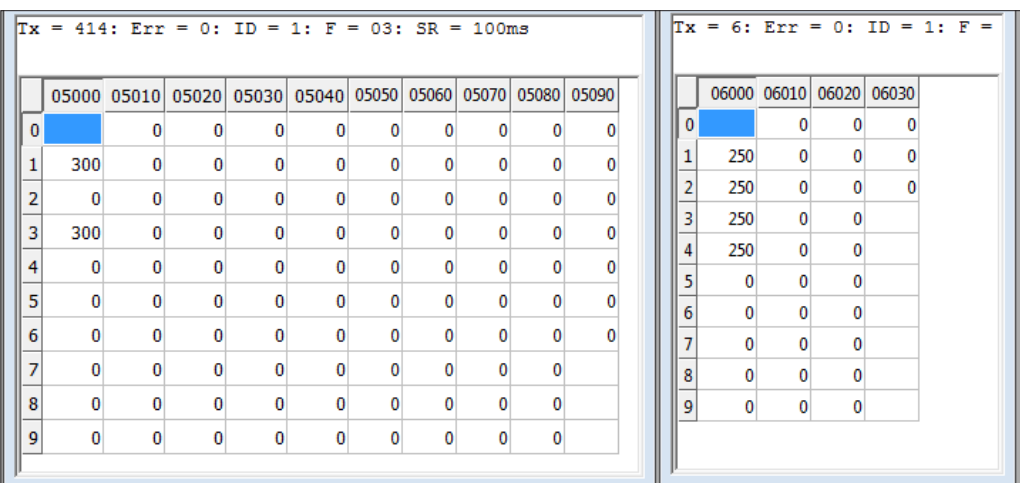

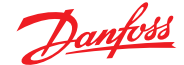

1.7

Display of the alarms and the respective latching bits of digital sensors

1.8

Display of the alarms and the respective latching bits of analog sensors

Display of the local alarms generated by the gas detection controller as well as of the respective latching bits of digital sensors - sensor addresses 1 to 96d. Available in MODBUS Start address 1201d to 1296d.

Display of the local alarms generated by the gas detection controller as well as of the respective latching bits of analog sensors - sensor addresses 1 to 32d. Available in MODBUS Start address 2201d to 2232d

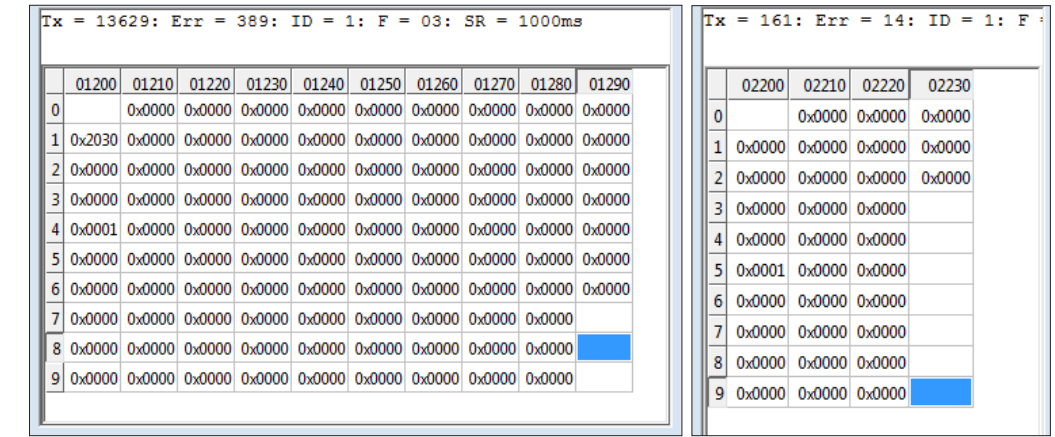

Here, the representation in the hexadecimal form is easier to read because the data are transmitted in the following form:

 $0x$ FFFF $=$ 

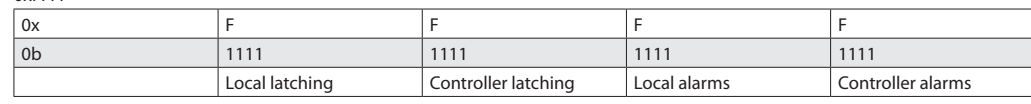

There are four status bits for the four alarm stages each.

 $1 =$  alarm or latching active  $0 =$  alarm or latching not active

The above example: There are two local alarms at DP1, with the second being in latching mode. The first alarm generated by the gas detection controller is present at DP4. The first alarm generated by the gas detection controller is present at AP5.

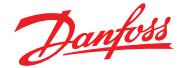

 $\overline{F}$  =

#### **User Guide** | **Danfoss Gas Detection - Modbus communication**

1.9

Relay status of the signal relays

Relay status of the signal relays – signal relay address 1 to 96d. Available in MODBUS Start address.... 7001d to 7096d

1.10 Relay status of the alarm relays

Relay status of the alarm relays– alarm relay address 1 to 32d. Available in MODBUS Start address.... 8001d to 8032d

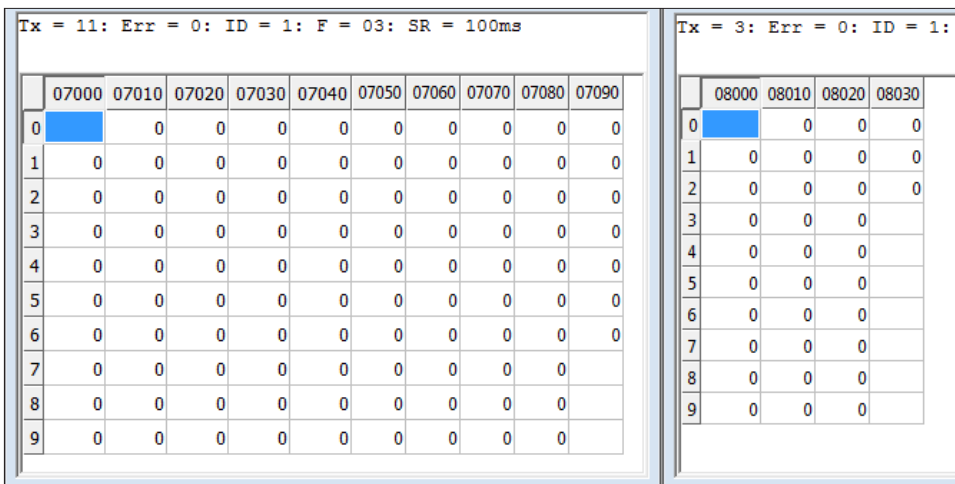

The relay status of the controller's fault message relay is in register 8000d.

#### 1.11 Gas detection controller Watch Outputs (WI), MODBUS addresses 50 to 57

In register 50d, all watch outputs are shown as a byte as used for evaluation in the gas detection controller.

In the Start address 51d – 57d the individual bit values are available as Integer values.

0d = No output set  $1d =$  Switch on by clock 256d or 0x0100h = Switch on by Modbus 257d or 0x0101h = Switch on by Modbus and clock

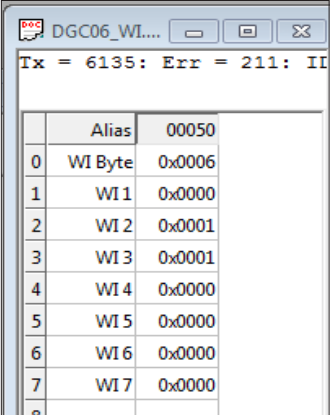

Iг

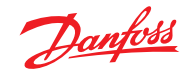

1.12

Data block: Output

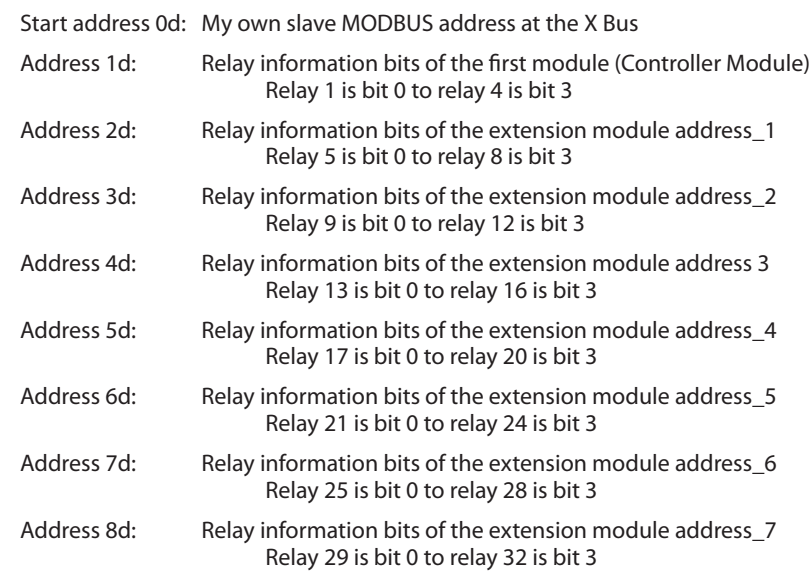

The addresses 9d to 24d stand for hardware analog output 1 to analog output 16.

The definition of the values is done between 0 and 10000d ( 0 = 4mA Output; 10.000d = 20mA Output= full scale value of the sensor, 65535 mark as not used)..

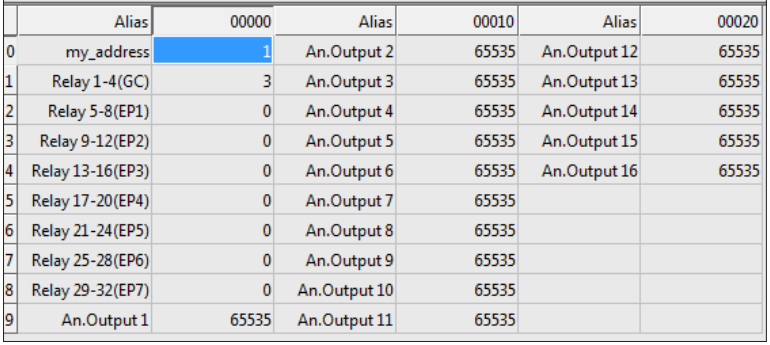

Danfoss

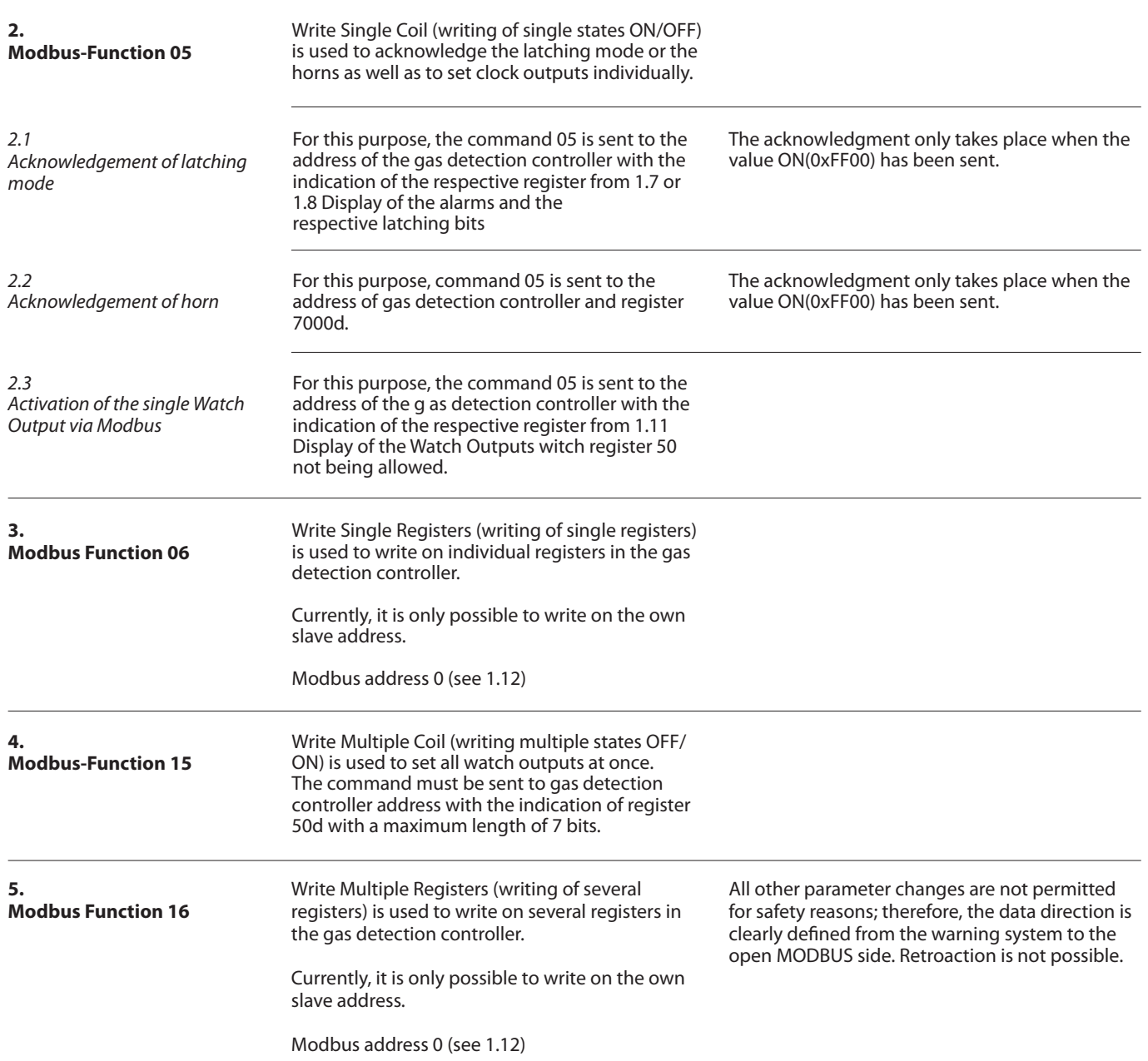

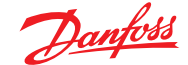

### **Part 2 - Modbus Communication guide for the Danfoss Gas Detection Units (Basic, Premium and Heavy Duty)**

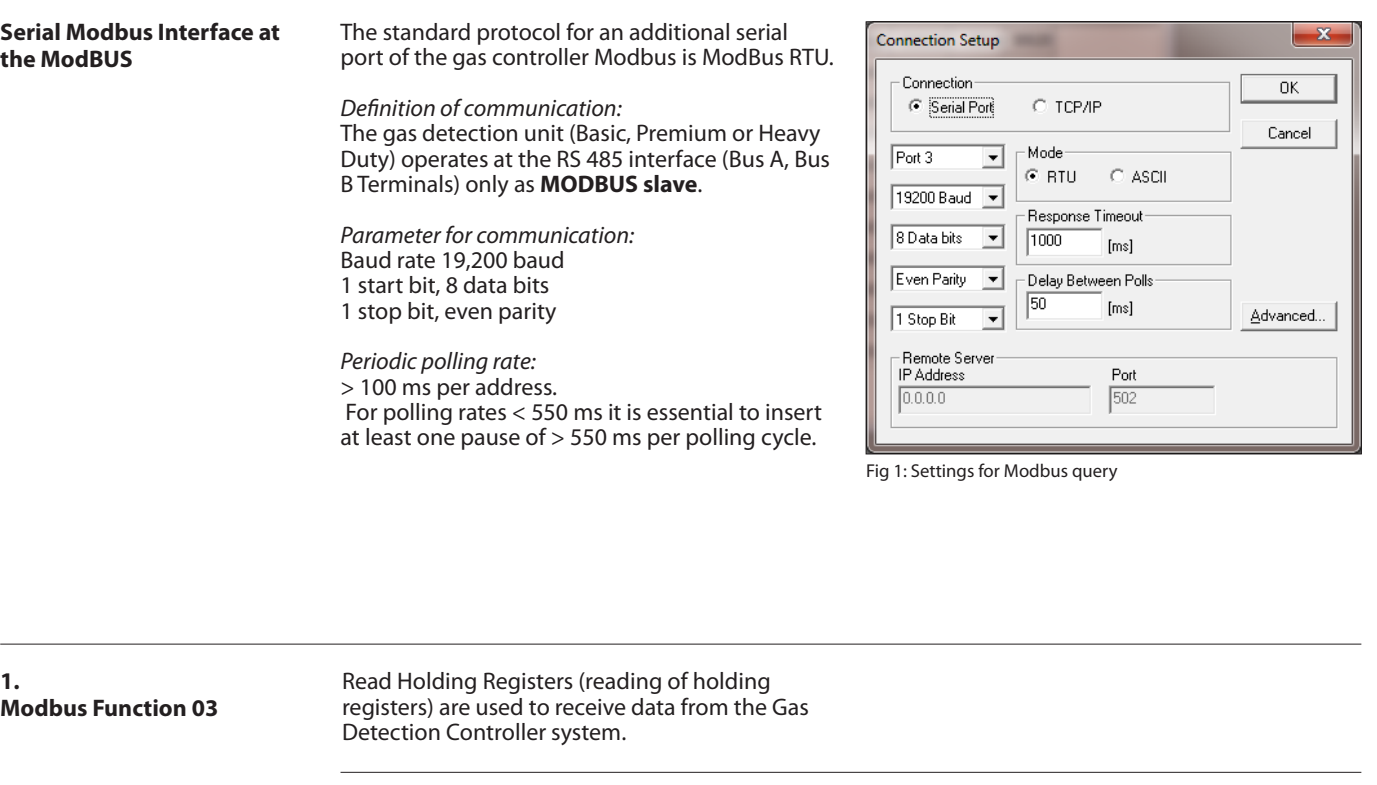

1.1

Measured Value Query (compressed form) from version 1.0

It is possible to query the **initial address 0** with a length of **exactly 10** information (words). Example here  $SlavelD = Slave address = 3$ 

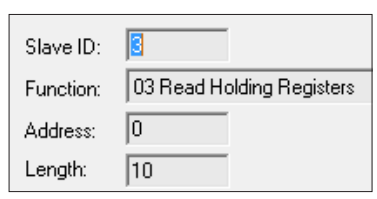

Fig 1.1a: Query values

#### **Basic and Premium units:**

In the ModBus query, the values are as follows:

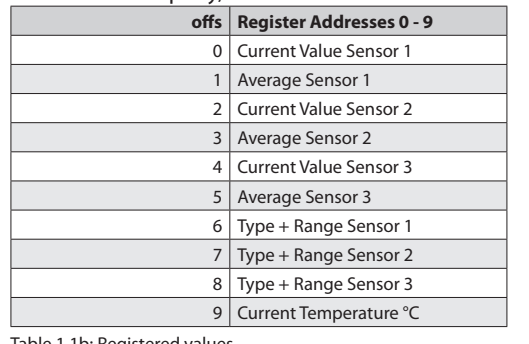

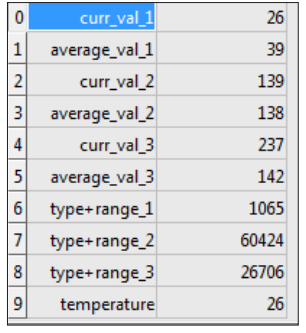

Table 1.1b: Registered values Fig. 1.1c: Window section from Modbus query

#### **Heav Duty units:**

In the case of the Heavy Duty ModBus query, only the values of the first input are occupied, all others are shown with 0:

Dynamic resolution for the gas information is used, that means that if the measuring range < 10, then the gas value is multiplied with 1000, if the measuring range  $< 100 \> =10$ , then the gas value is multiplied with 100, if the measuring range  $< 1000 \> =100$ , then the gas value is multiplied with 10, if the measuring range >= 1000, then the gas value is multiplied with 1. So in all cases a resolution of 1000 can be guaranteed.

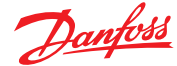

1.2

Measured Values & Status Query (uncompressed form)

Two query options are available here:

A: Query all information via the base address of the device:

**Fixed** register (start) address 40d (28h) with variable length 1 to 48 d information (words) Example here Slave ID = Slave Address =  $3$ (The other addresses 4 and 5 are not necessary because all information is transferred in a block)

B: Only query the corresponding sensor via the different individual addresses: The start addresses are defined according to

Table 1.2c, with a **fixed** length of 12 values

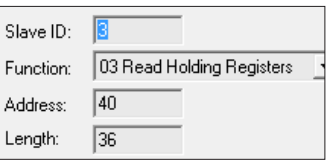

Fig.1.2a: Modbus query parameters for version A

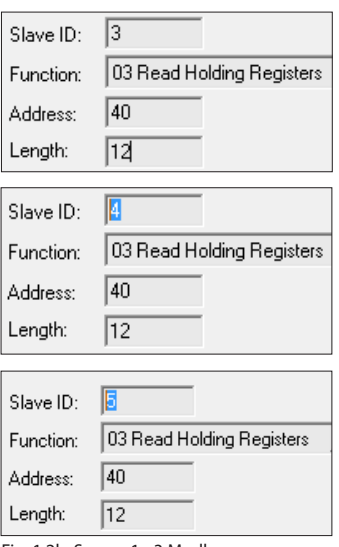

Fig. 1.2b: Sensor 1 - 3 Modbus query parameters for version B

#### The data are arranged in the following order:

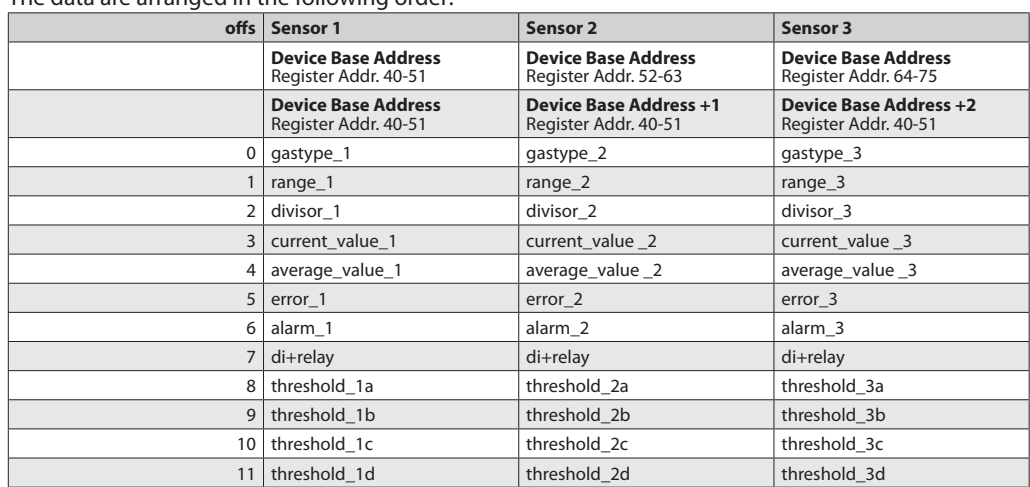

Table 1.2c: Arrangement of information

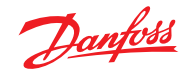

1.2

Measured Values & Status Query (uncompressed form)

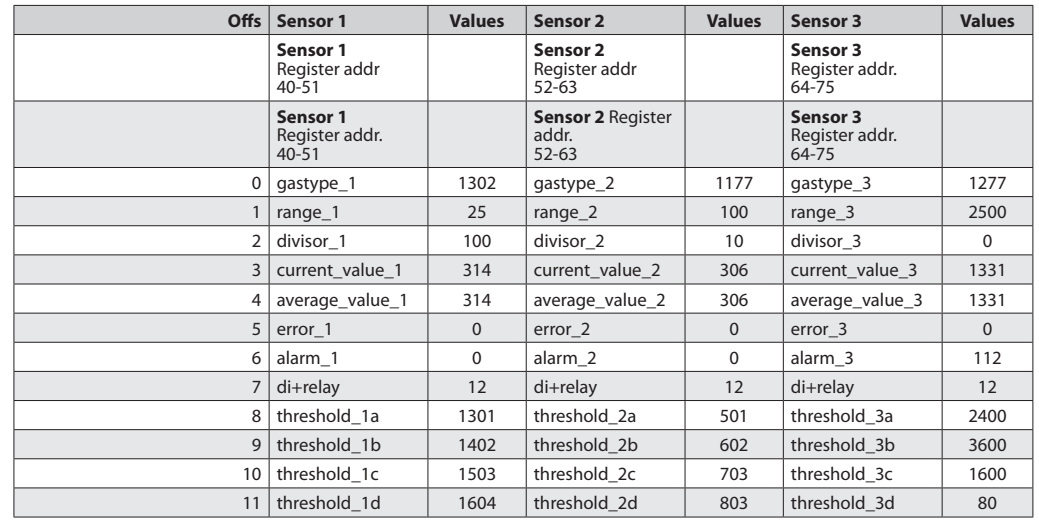

Table 1.2e: Value example

#### Register description of measuring values for 1.2 A and 1.2 B

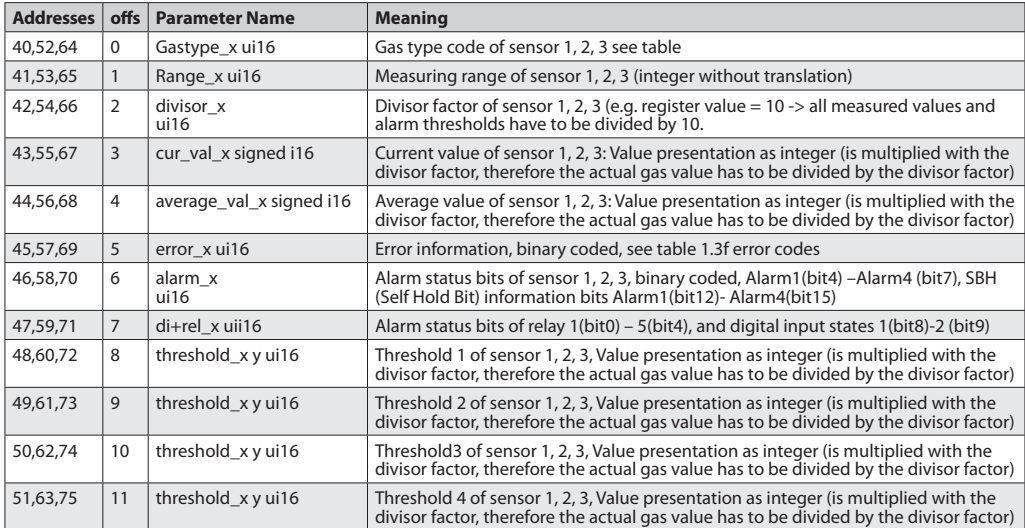

Table 1.2f: Register description of measuring values for 1.2 A and 1.2 B

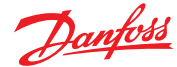

1.3 Operating data Two query options are available here:

A: Query all information via the base address of the device:

**Fixed** register (start) address 200d (28h) with length 1 to 48 d information (words) Example here: Slave ID = Slave Address =  $3$ (The other addresses 4 and 5 are not used here.) Start Address always 200d. Number of sensors: 1 2<br>Lengths: 18 36 Lengths:

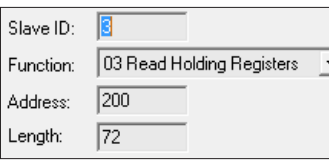

Fig.1.3a: Modbus query parameters Version A

B: Only query the corresponding sensor via the different individual addresses: The start addresses are defined according to Table 1.2c, with a **fixed** length of 18 values

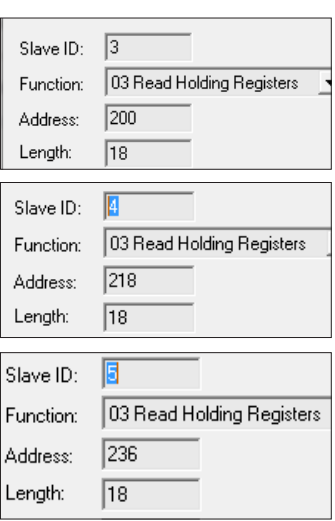

Fig. 1.3b: Sensor 1 - 3 Modbus operating data Modbus query parameters Version B

#### Arrangement of the data **offs Sensor 1 (all devices) Sensor 2 (Only Premium)** Device base address Start address 200-217d Device base address Start address 218-235d Device base address Start address 200-217d Device base address +1 Start address 200-217d 0 prod\_dd\_mm\_1 prod\_dd\_mm\_1 1 prod\_year\_1 prod\_year\_2 2 serialnr\_1 serialnr\_2 3 unit\_type\_1 unit\_type\_2 4 operating\_days\_1 operating\_days\_2 5 days\_till\_calib\_1 days\_till\_calib\_2 6 opday\_last\_calib\_1 opday\_last\_calib\_2 7 calib\_interv\_1 calib\_interv\_2 8 days\_last\_calib\_1 days\_last\_calib\_2 9 sensibility\_1 sensibility\_2 10 cal\_nr\_1 cal\_nr\_2 11 | tool\_type\_1 dool\_type\_2 12 tool\_nr\_1 tool\_nr\_2 13 gas\_conz\_1 gas\_conz\_2  $14 \text{ max-gas}_y$ val $1 \text{ max}_{\text{max-gas}_y}$ val $2$ 15 temp\_min\_1 temp\_min\_2 16 temp\_max\_1 temp\_max\_2 17 free free

Table 1.3c: Arrangement of the data

Danfoss

1.3

Operating data (Continued)

### Register description of operating data acc. to 1.3 A and 1.3 B

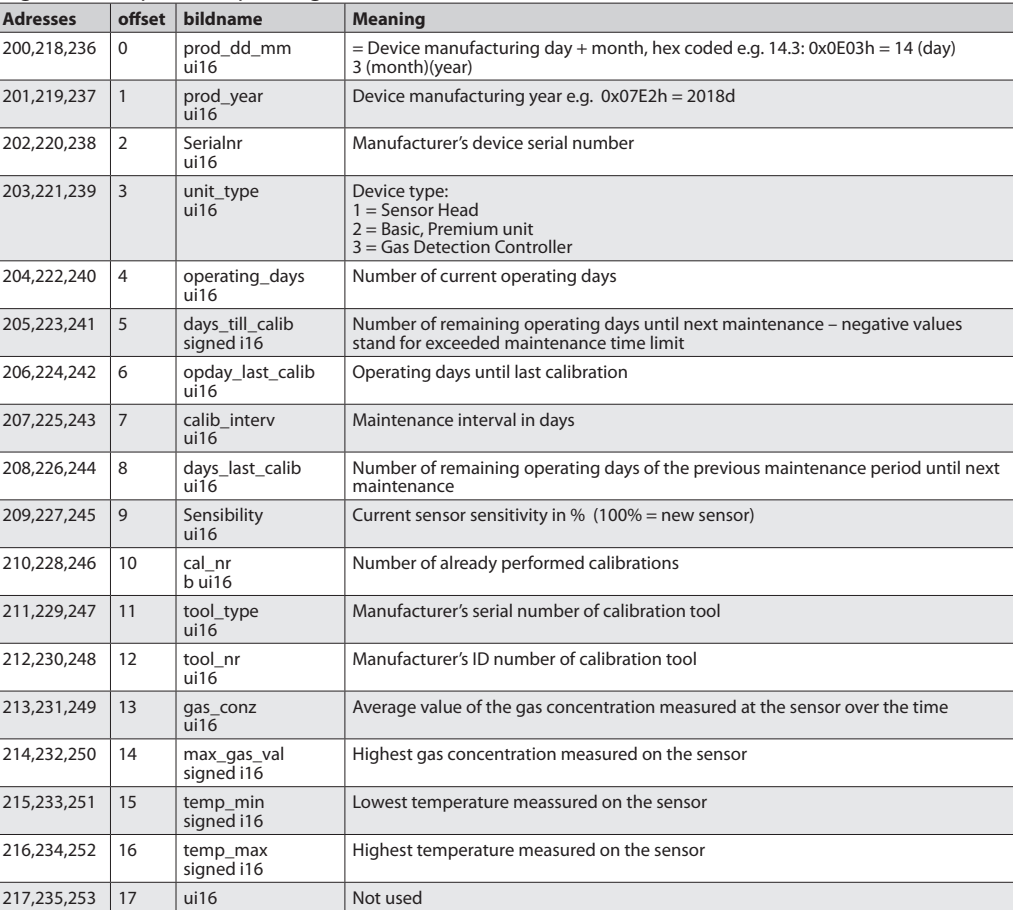

Table 1.3d: Register description of operating data acc. to 1.3 A and 1.3 B

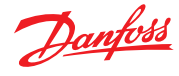

1.3

# Operating data (Continued)

Gas types and units

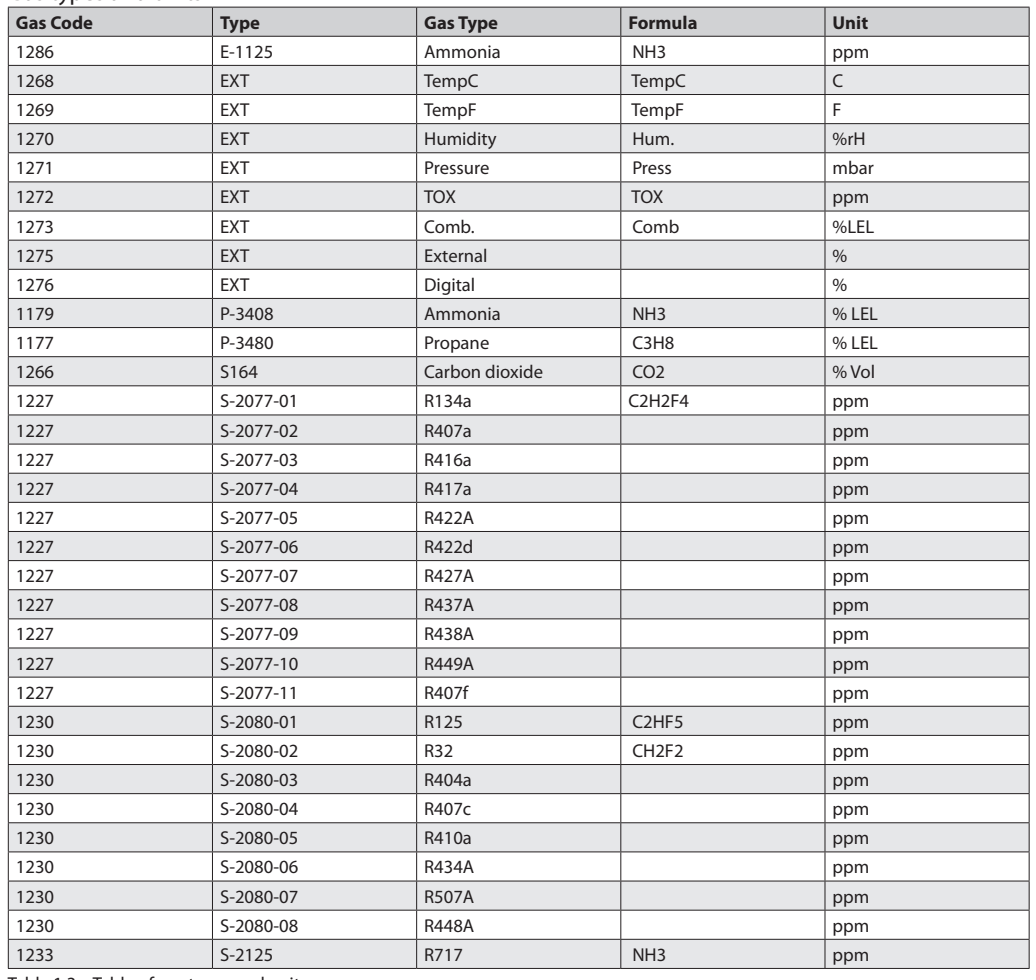

Table 1.3e: Table of gas types and units

Error codes occurring in the Modbus query are the same as documented in the user guide "Controller unit and Expansion module".

They are bit coded and may occur combined.

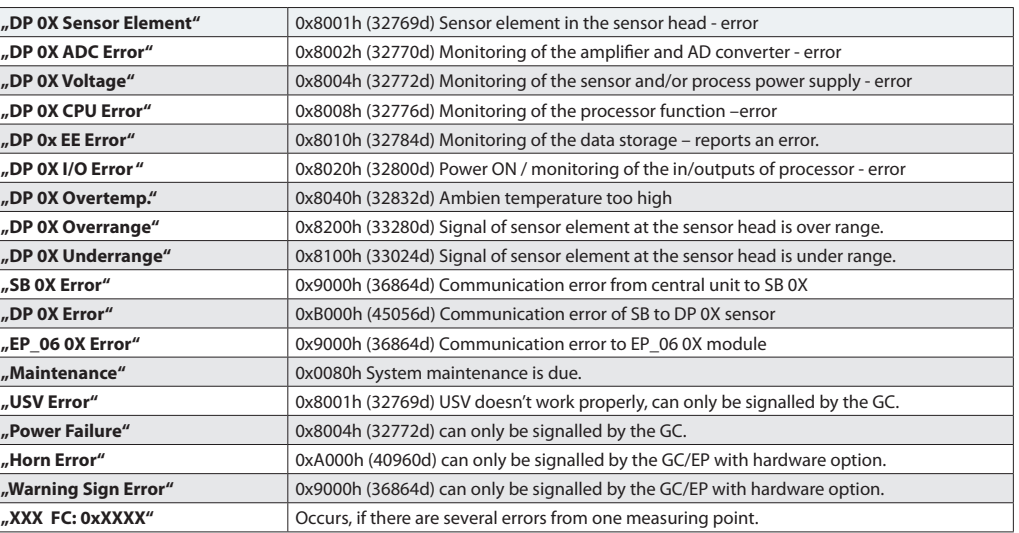

Table 1.3f: Error Codes

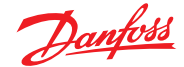

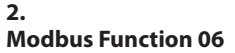

Write Single Registers (writing of single registers) is used to write on individual registers in the gas detection controller.

Currently, it is NOT possible to write any information.

**3. Modbus Function 16** Write Multiple Registers (writing of several registers) is used to write on several registers in the gas detection controller.

This command is used to change the device addresses.

This example changes device address 3

**Fixed** start address 333d (0x14dh) with

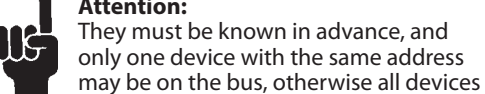

**Attention:** They must be known in advance, and

will be readdressed.

exact length 1 (1 word).

to address 12

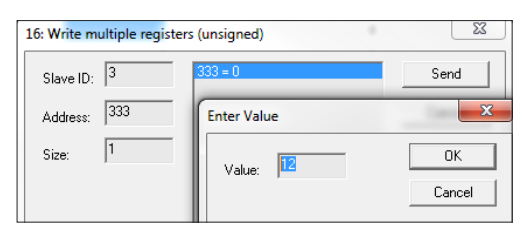

Fig. 3.1

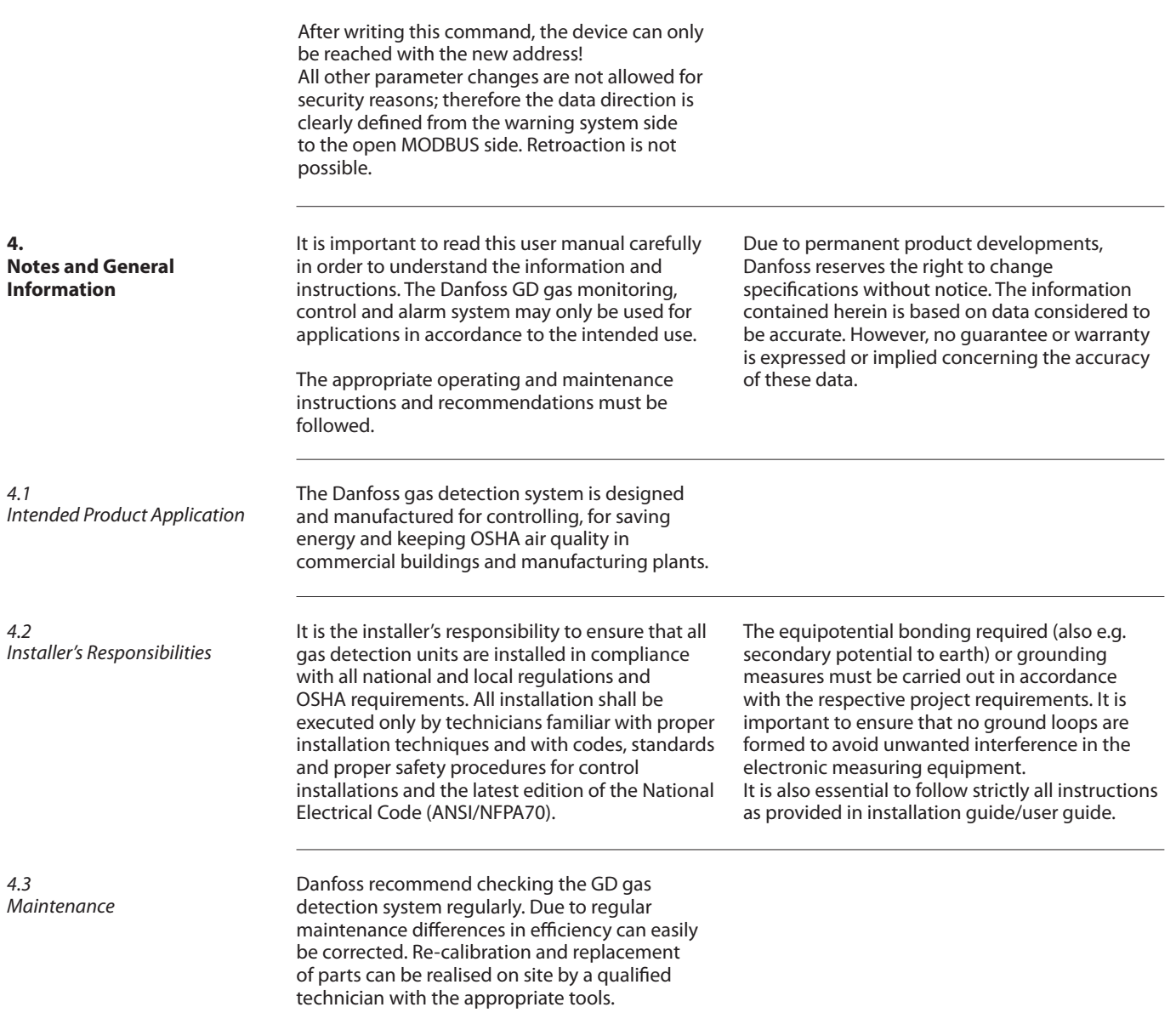

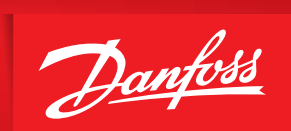

ENGINEERING<br>TOMORROW